# **Performance Analysis**

wangth

# Help! My system is slow!

 [http://people.freebsd.org/~kris/scaling/Help\\_my\\_system\\_is\\_](http://people.freebsd.org/~kris/scaling/Help_my_system_is_slow.pdf) slow.pdf

# What you can do to improve performance

- Memory size has a major influence on performance
- $\Box$  Correct the problems of usage
- □ Load balance appliance
- $\Box$  Organize the system's hard disks and filesystems
- $\Box$  Monitoring your networks
- …

# Factors that affect Performance

#### **T** Four major resources

- CPU Time
- **Memory**
- Hard disk I/O bandwidth
- Network I/O bandwidth

### $\Box$  Where is the real bottleneck

- Not CPU, hard disk bandwidth it is !!
- When memory is not enough, system will do swap, so memory and disk bandwidth are the major suspects

# System Performance Checkup – Analyzing CPU usage (1)

### **Three information of CPU**

- Overall utilization
	- ➢ Help to identify whether the CPU resource is the system bottleneck
- Load average
- Per-process consumption
	- ➢ Identify specific process's CPU utilization

# System Performance Checkup – Analyzing CPU usage (2)

#### vmstat command

- Report kernel statistics about process, memory, cpu, ..
- Usage: % vmstat  $-c$  2 -w 1
	- $\triangleright$  us: user time
		- High us means high computation
	- $\triangleright$  sy: system time
		- High sy means process are making lots of system call or performing I/O
	- $\triangleright$  id: cpu idle
- us and sy time should half-half
- Monitoring interval should not be too small

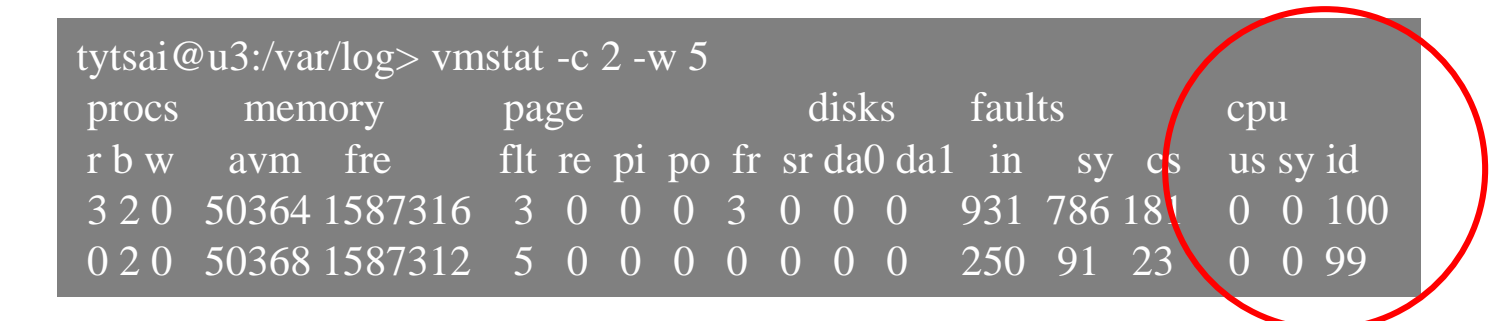

## System Performance Checkup – Analyzing CPU usage (3)

- faults (average per second over last 5 seconds)
	- $\triangleright$  in: device interrupt per interval
	- $\triangleright$  sy: system calls per interval
	- $\triangleright$  cs: cpu context switch rate

#### **Nothing to do Server**

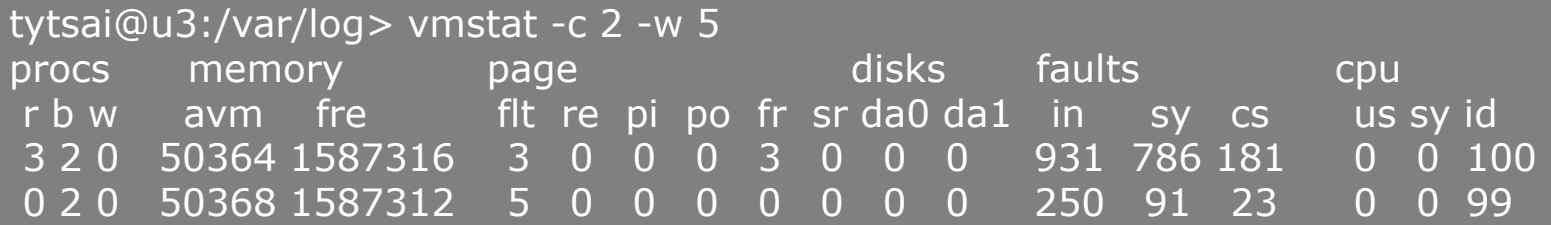

#### **High load, busy http server**

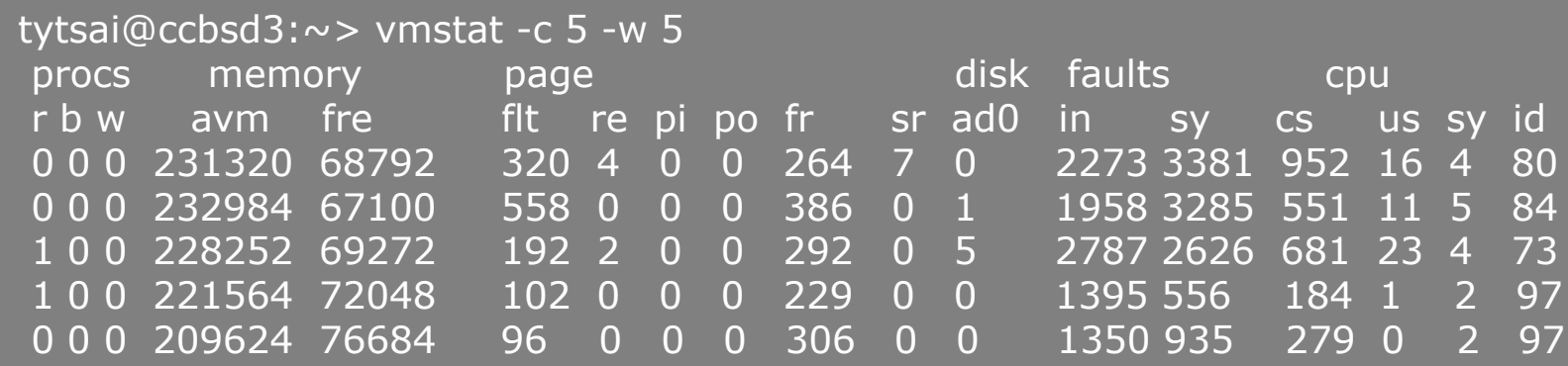

# System Performance Checkup – Analyzing CPU usage (4)

### ■ Load average

- The average number of runnable processes
	- ➢ Including processes waiting for disk or network I/O

### $\Box$  uptime command

- Show how long system has been running and the load average of the system over the last 1, 5, and 15 minutes
- Usage: % uptime

 $\{tytsai@mgate2\} \sim \text{uptime}$ 8:22AM up 6 days, 22:13, 2 users, load averages: 0.06, 0.02, 0.00

# **System Performance Checkup –** Analyzing CPU usage (5)

## $\Box$  top command

Display and update information about the top cpu processes

### $\Box$  ps command

Show process status

### $\Box$  renice command

- renice -n increment -p pid
- renice  $+1$  987 -u daemon root -p 32

# System Performance Checkup – Analyzing memory usage (1)

■ When memory is not enough ...

- Memory page has to be "swapped out" to the disk block
- LRU (Least Recently Used) algorithm
- Bad situation "desperation swapping"
	- ➢ Kernel forcibly swaps out runnable process
	- $\triangleright$  Extreme memory shortage

## $\Box$  Two numbers that quantify memory activity

- Total amount of active virtual memory ➢ Tell you the total demand for memory
- Page rate
	- $\triangleright$  suggest the proportion of actively used memory

# System Performance Checkup – Analyzing memory usage (2)

 $\Box$  To see amount of swap space in use

- pstat -s or swapinfo -k (FreeBSD)
- swapon -s (Linux)
- swap -l (Solaris)

#### □ pstat command

• % pstat -s

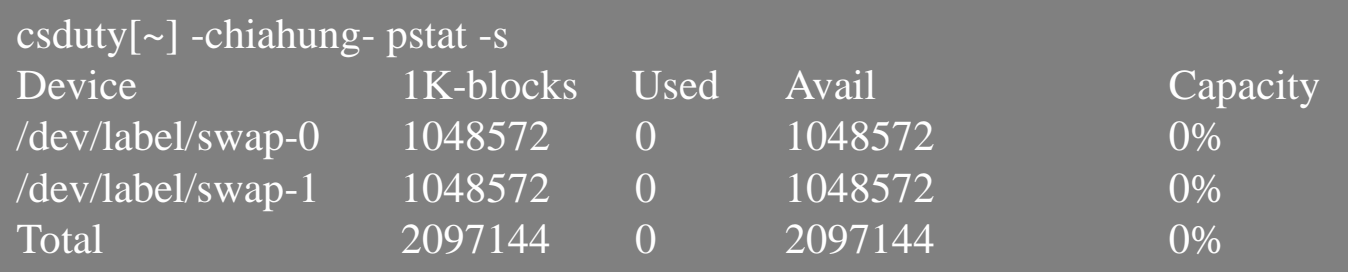

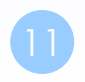

# System Performance Checkup – Analyzing memory usage (3)

#### vmstat command

- procs
	- $\triangleright$  r: in run queue
	- $\triangleright$  b: blocked for resource
	- $\triangleright$  w: runnable or short sleeper but swapped
- memory
	- $\triangleright$  avm: active virtual pages
	- $\triangleright$  fre: size of the free list
- page (averaged each five seconds, given in units per second)
	- ➢ flt: total number of page faults
	- $\triangleright$  pi: pages paged in
	- ➢ po: pages paged out
		- 50 page-out cause about 1 seconds latency
	- ➢ fr: pages freed per second

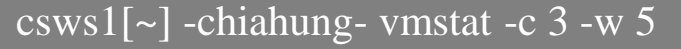

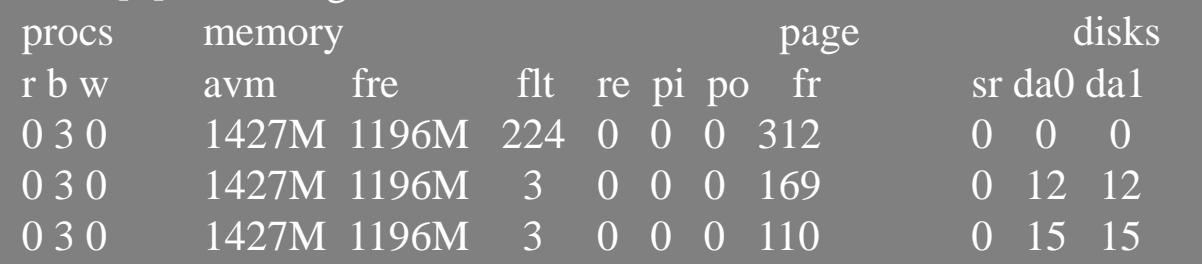

# System Performance Checkup – Analyzing disk I/O

#### $\Box$  iostat command

- Report I/O statistics
- Usage: iostat -w 1 -c 5
	- $\triangleright$  tin/tout: characters read from /write to terminal
	- $\triangleright$  KB/t: kilobytes per transfer
	- ➢ tps: transfers per second
	- ➢ MB/s: megabytes per second

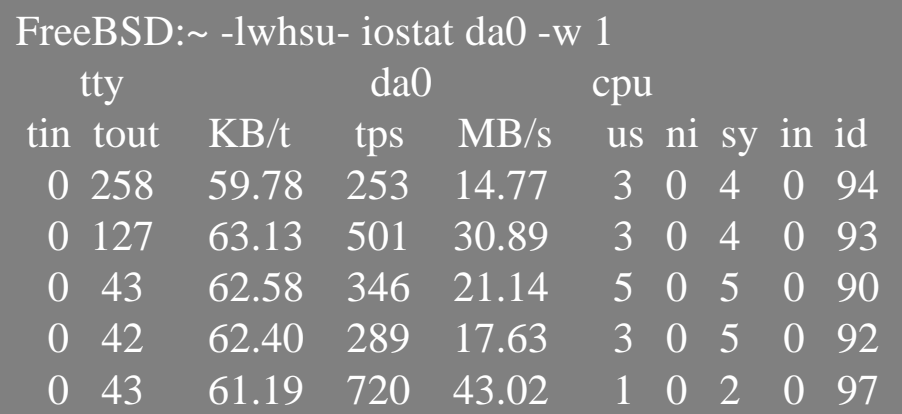

# **System Performance Checkup -Analyzing network**

 $\Box$  The four most common uses of netstat

Monitoring the status of network connections

 $\triangleright$  netstat -a

- Inspecting interface configuration information
	- $\triangleright$  netstat -i

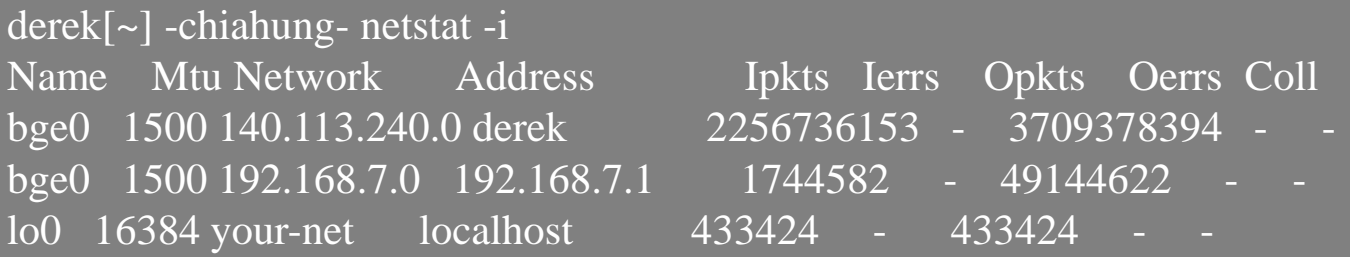

Examining the routing table

 $\triangleright$  netstat -r -n

Viewing operational statistics for network protocols

# systat

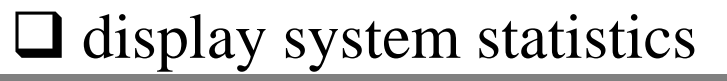

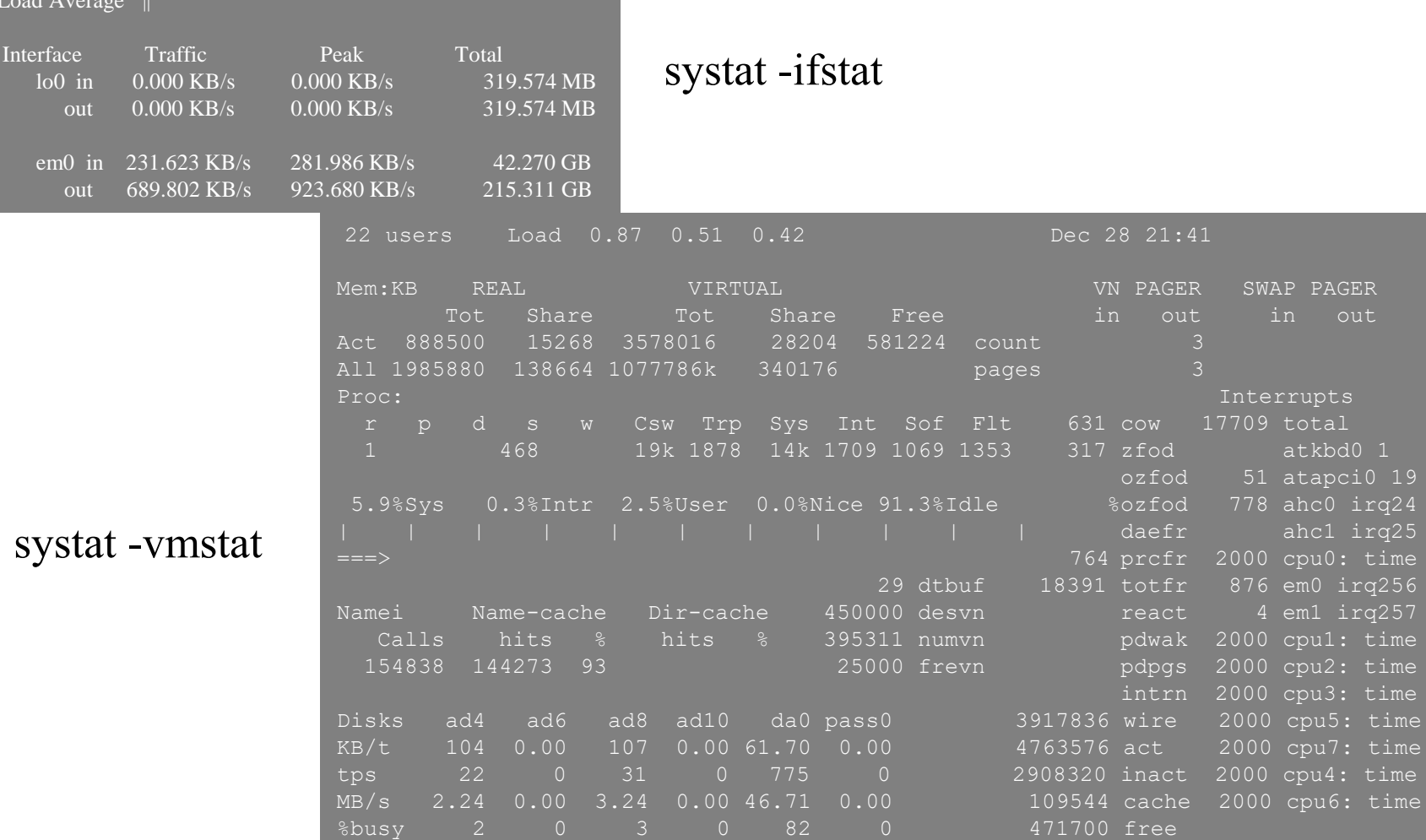

# \*stat commands

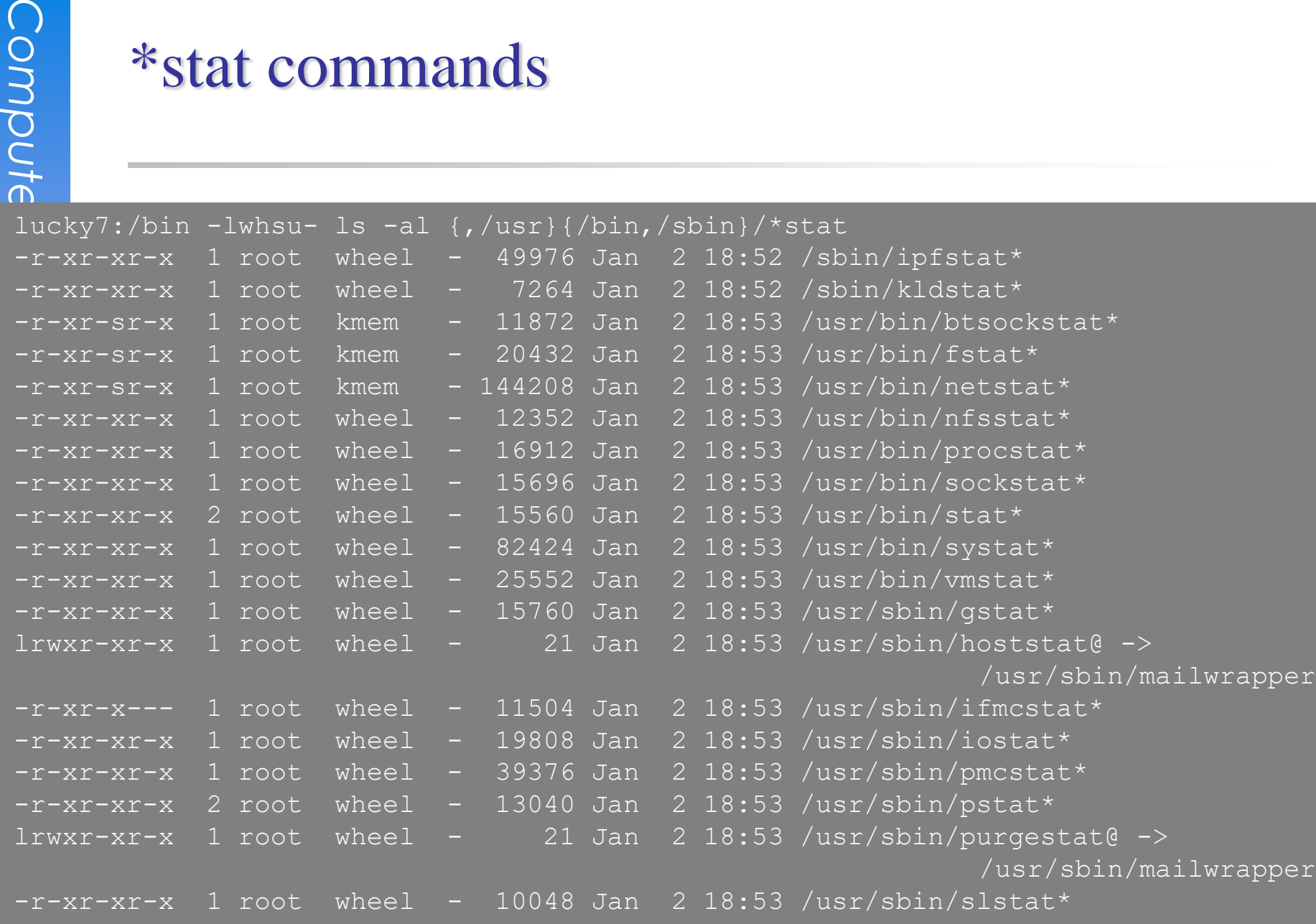

#### top -m cpu (default)

last pid: 61540; load averages: 0.30, 0.31, 0.32 up 17+09:57:18 13:57:14 242 processes: 1 running, 241 sleeping CPU states: % user, % nice, % system, % interrupt, % idle Mem: 2195M Active, 7466M Inact, 1574M Wired, 21M Cache, 214M Buf, 619M Free Swap: 2048M Total, 140K Used, 2048M Free PID USERNAME THR PRI NICE SIZE RES STATE C TIME WCPU COMMAND

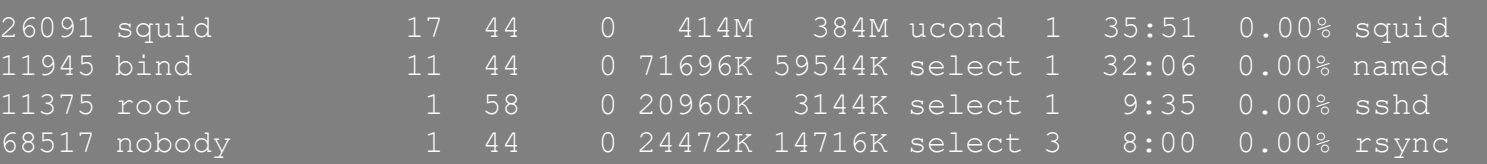

#### top -m io

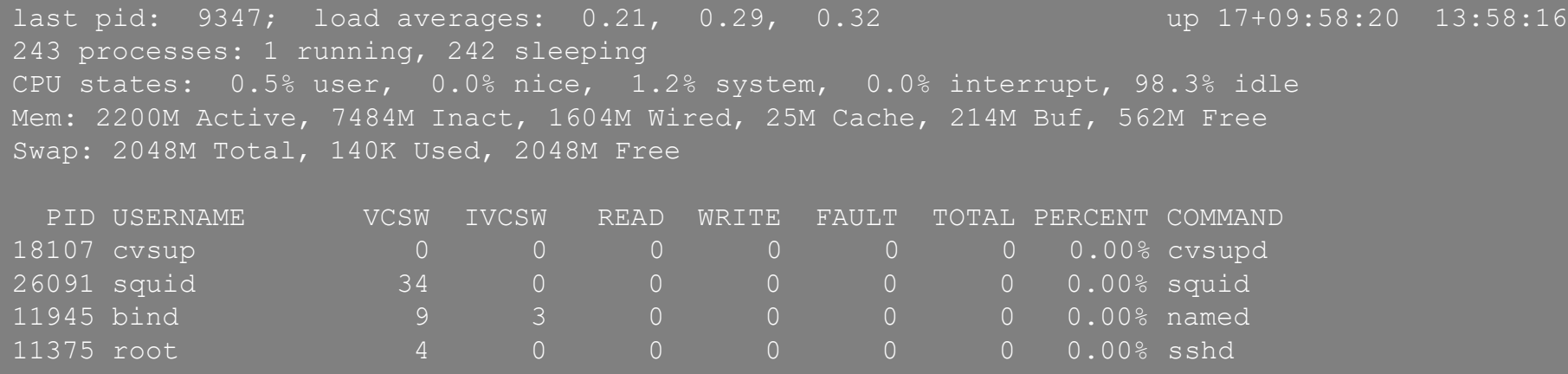

#### **Wait Channels:** <https://wiki.freebsd.org/WaitChannels>

# gstat

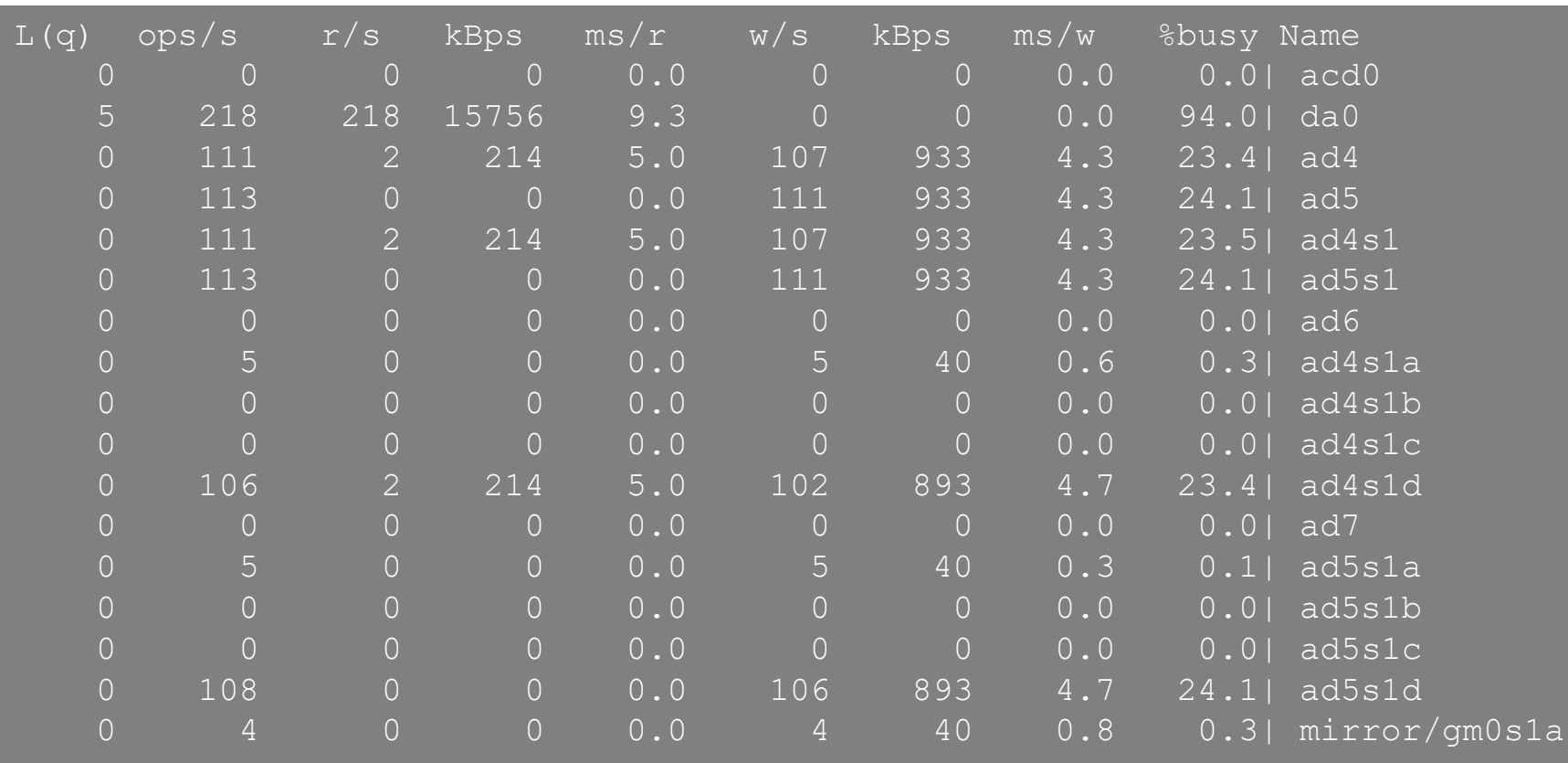